## Annexe 2 -Budget Model

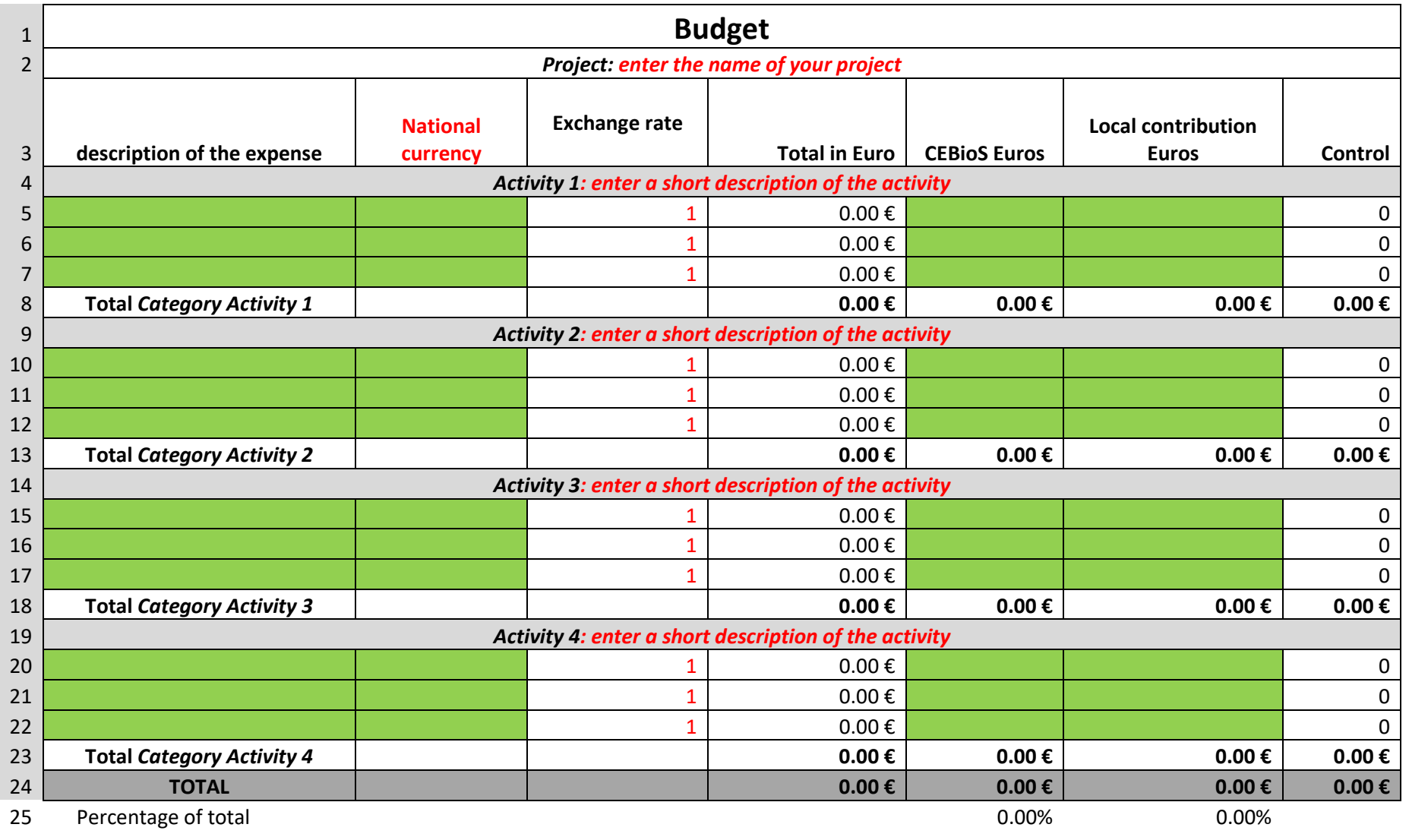

- Replace de red text according to the information of your project (currency, planned activities…)
- Replace the exchange rate 1 in red with the official exchange rate on the date on which the project was written
- Fill out the green cells with the descriptions of the expenses and the amounts.
- Do not touch any of the other cells !

The cells in columns E and H and the lines 8/13/18/23/24 and 25 are auto-calculated. Please do not touch them !

## Annexe 2 -**Financial Report**

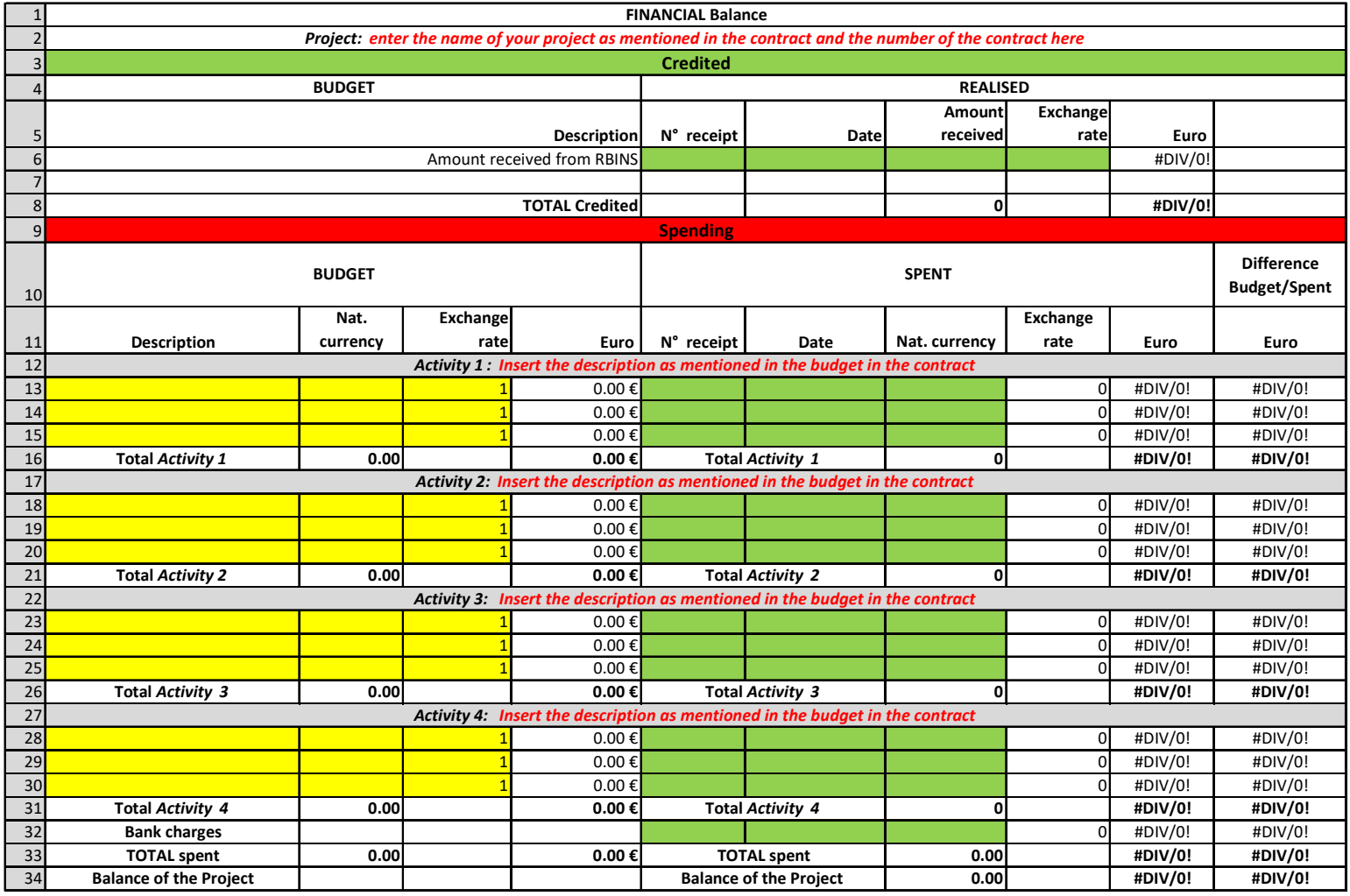

02/04/2019

- Replace the red text with information of your original budget and contract
- Replace the yellow cells with information of the budget as stated in your contract
- Fill out the green cells with information about your invoices and receipts
- Do not touch the other cells !

The columns E, I, J and K and the lines 16, 21, 26, 31-34 are auto-calculated! Please do not touch them !